#### EN GSM Remote Controlled Power Socket Solight DY10GSM

Do not expose the socket to short circuit.

Do not open the device unless maintenance is required.

For your safety

The SSM Remote Controlled Power Socket Solight DY10GSM. IS power output can be switched on or off via SMS command or using<br>Interval of purchasing our remote controlled socket DY10GSM. Its power output can be switched on or

With one SIM card you can control one DY10GSM socket and up to four DY10S sockets.

Electrical appliances whose consumption exceeds 1,500 W must be earthed.

(e

r

Both DY10GSM and DY10S sockets support temperature monitoring, temperature control, calendar setup and delayed SMS control from you<br>mobile phone, All convices and features must be supported by the GSM petuark and the SMA c mobile phone. All services and features must be supported by the GSM network and the SIM card. Detailed information on the function and advanced operation of the socket is provided in this manual. 1 Purchase a GSM SIM card and insert into the socket. This SIM card phone number is referred to as the master user number in this booklet.

● This socket has been designed for home or office use. It is not intended, for example, for switching industrial plants.<br>● Before using this socket, make sure that mobile networks with sufficient signal coverage are avai The power consumption of appliances connected to the socket must not exceed 3,600W and the current 16A.

 Do not shake the socket and avoid dropping it to the ground – this might cause its damage. The socket operates on the principle of receiving and transmitting signal. Keep it out of the reach of radio networks that could interfere with this signal.<br>• Do not use the socket in areas where the use of transmitting devices is prohibited with regard to a possible risk of explosion (mines,<br>• Specific chemical plants, etc.).<br>• The device may explo

• The socket may work with voltage and current specified by the manufacturer. When used under other parameters, the correct<br>functioning of the socket may be compromised.<br>• Keep the socket and its accessories away from chil

2 On this SIM card, you need to deactivate the PIN entry function and activate the calling and SMS sending function. 3 To ensure a secure socket operation, do not divulge this phone number to persons who might abuse it.

Do not touch the socket slots with any metal objects by hand. This socket is intended for indoor use. Do not use it in a damp, chemically aggressive or dusty environment.

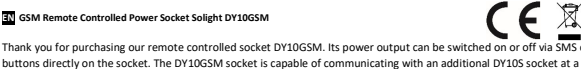

Návod k

Description of DY10GSM socket

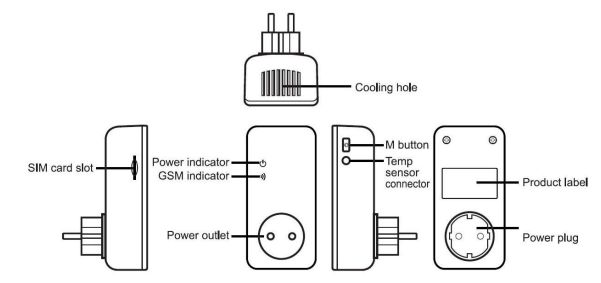

The DY10S socket is identical, apart from the missing SIM card slot.

LED indicators

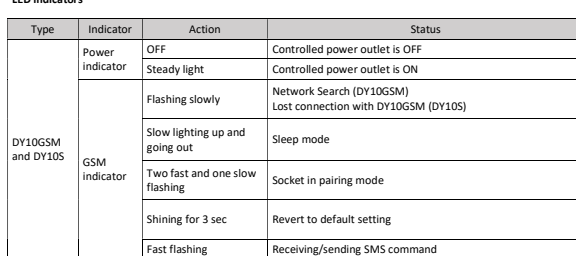

#### User authorization level

Socket setting and detailed setting may only take place via SMS commands. When setting up, select one of the two user level options:

Master user Only one master user is authorized to use all of the DY10GSM functions. To use all the features of this socket, save the master user number into the socket memory.

Other users<br>Up to four phone numbers may be allowed to use commands to switch the socket on and off, to detect the temperature in the socket's surroundings and to receive information about changes in power status. Other phone numbers are not authorized to control the socket! SMS commands

### manus<br>SMS command format: **#code#content#**

- The maximum number of characters in a command is 16
- The DY10GSM socket will respond to the user upon receipt of an SMS command Note
	- - When writing a command, do not forget the # sign Do not include spaces in the command text

## Ensure that the SIM card is securely fixed. Connect temperature sensor to the inlet on the device side. The default password is 1234.

ing

- 1 Switching on: 1. Insert the DY10GSM socket into a power outlet. The GSM indicator will slowly flash for 15 seconds, then it will change to slowly<br>lighting up and going out – this status means that the socket is logged into the GSM netwo
	- 2

Insert SIM card into the DY10GSM socket; the SIM card slot is on the side of the device; insert the SIM card as shown on the device casing.

resumed when the desired time has elapsed. In contrast, when the socket is switched off, it will remain off until the desired delayed activation time interval has elapsed.

The master user will send SMS command for:

- Delayed DY10GSM power-on after defined time: <u>#12#0#Minutes#1#</u><br>Delayed DY10S power-on after defined time: <u>#63#0#Minutes#1#</u><br>Delayed DY10GSM power-off after a defined time: <u>#12#0#Minutes#0#</u>
	-
	-

Delayed DY10S power-off after a defined time: *#63#0#Minutes#0#*<br>Minutes are a time parameter; the available range is 1 – 720.

## 8 Operation by calendar:

Activation of operation by calendar. The power outlet can be set to switch on at a certain time and then to switch off at a another set time.<br>Operation by calendar will be deactivated automatically if the user changes the control by achieved temperature may also deactivate this function.

The master user will send SMS command for:<br>Setting time interval for switching the DY10GSM power outlet on: <u>#20#0#WorkDay#StartTime#EndTime#</u><br>Setting time interval for switching the DY10S power outlet on: <u>#65#name#WorkDa</u>

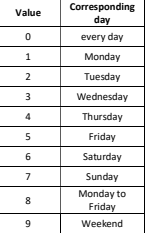

StartTime and EndTime: Contains 4 characters (HH:MM) and works in 24h format. If StartTime is later than EndTime, the device will rem turned on until the next day. The power outlet will be switched on at <u>StartTime</u> and off at <u>Endtime</u>.<br>Example: #**20#0#1#0000#2130#**; 0 - means DY10GSM socket, 1 - Monday, 0000 means start time 00:00, 2130 means end time

9 Control by ambient temperature:

The temperature sensor must be connected to the socket for this function. The power outlet can then be controlled depending on ambient<br>temperature. Operation by ambient temperature will be deactivated automatically if the temperature exceeds the requested temperature. In the cooling mode, the socket will automatically turn on when the temperature exceeds the pre-set value and turn off when the temperature drops below the pre-set value.

Master user will send SMS command for:

 Activating DY10GSM socket temperature control: #23#0#1# Activating DY10S socket temperature control: #66#name#1#

Setting temperature control parameters The master user will send SMS command for:

Setting DY10GSM socket parameters: #24#0#r

Setting DY10S socket parameters: #67#name#mode#MinTemp#MaxTemp#

The mode parameters can be 1 or 2. Heating mode – 1, cooling mode – 2. The temperature range may reach from -10 to 50°C.

MinTep and MaxTep: Values can be set in the range from -10 to 50°C.

4 For example, #**24#0#1#15#25#** means that you are setting control parameters based on ambient temperature for socket 0 - DY10GSM, 1 -<br>heating mode: if the temperature drops below 15 °C – socket will switch on, when temperat

 $\circ$  $\epsilon$ 

Product package

GSM socket (1 pc) Temperature sensor (1 pc) Operating manual (1 pc)

2. Turn on the electrical device to be operated, then connect it to the socket.<br>2. Proceding "MA" button for about one second to turn the socket on Afraced 3. Press the "M" button for about one second to turn the socket on. After setting other users, these users will be able to control the

- socket. Note:
- 

1

1. If the GSM network LED flashes slowly, it means a warning that the SIM card is not working properly.<br>2. Check GSM signal strength. The quality of GSM signal may affect the properties of the socket. The user should make

### 2 Master user registration:

Send SMS command to the phone number of the SIM card inserted in the socket for:<br>Master user's number registration: #00#

## 3 Change of master user:

Current master user will send SMS command for:<br>*Change of master user's number: <u>#</u>14#NewMasterNumber#*<br>N*ewMasterNumber –* phone number of a new master user in format e.g.: 737xxxyyy.

#### 4 Other users:

Up to four other phone numbers can be registered for this socket. These phone numbers can send SMS commands to control the DY10GSM and DY10S sockets.

The master user will send SMS command for:

Registering other users: <u>#06#Family#</u><br>Family – phone number of another user in format e.g.: 737xxxyyy.

## Finding out other users' registered numbers: The master user will send SMS command for:

Finding out other users' numbers: #06#

## Deleting other users:<br>The mester user will

The master user will send SMS command for:<br>Deleting another users: **#15#Family#**<br>Deleting all other users: **#15#** 

#### 5 Pairing DY10GSM and DY10S:

Master user will send an SMS for pairing DY10GSM and DY10S. Before pairing, make sure that the DY10S is set to default settings. If the DY10S<br>has not been paired yet, you can skip this process. If it has already been paire

After receiving the SMS, the master user will receive the following answer: "Power "name" socket now!". After receiving this message connect the DY10S to power network. The LED power indicator will flash slowly for a few seconds and after pairing with the DY10GSM, and then change to slow lighting up and going out.

"Name" is the DY10S socket identification when communicating with DY10GSM. Use this name when sending commands for this socket. Using<br>the DY10GSM setting, you can set any DY10S socket name. The title can contain numbers or

The master user will send SMS command for<br>Disconnecting the DY10S socket: # will send sivis command for.<br>necting the DY10S socket: **#70#name#** 

6 Power control:

## Method 1: Hold "M" button for one second. Method 2: The master user will send SMS command for:

-<br>Turn DY10GSM on: <u>#01#0#</u><br>Turning DY10S on: <u>#61#name#</u> Turning DY10S on:

Turning DY10GSM off<u>: #**02#0#**</u><br>Turning DY10S off: <del>#62#name#</del>

### 7 Delayed socket outlet control:

The power outlet can be set to delayed switching on/off in periodically repeating time interval. Delayed control will be automatically deactivated by SMS command or by the "M" button; activating the calendar feature will also automatically deactivate the delay control function. If a delay control command is received and the power outlet is turned on, this output will be immediately turned off and will only be

### 10 Temperature alarm:

The temperature sensor must be connected to the socket for this function. The temperature range can be set for every single socket<br>individually. If the ambient temperature is outside the specified limit, the DY10GSM will s

The master user will send SMS command for: Alarm activation for DY10GSM socket when the temperature is exceeded: #21#0#1# Alarm activation for DY10S socket when the temperature is exceeded: <mark>#68#name#1#</mark><br>Setting the DY10GSM temperature alarm range: <u>#23#0#MinTemp#MaxTemp#</u><br>Setting the DY10S temperature alarm range: <u>#69#name#MinTemp#MaxTemp#</u>

MinTemp and MaxTemp: Values can be set in the range from -10 to 50°C.

Deactivating the temperature alarm for DY10GSM: #21#0#0#

Deactivating the temperature alarm for DY10GSM: #68#n

## 11 SMS notification at a change of power outlet status: By default, the DY10GSM sends SMS notification to the master phone number and other numbers in case of a change of the power outlet<br>status. The master user can turn this function on or off.

The master user will send SMS command for:

Activation of SMS notification in case of a change of the power outlet status (active in default setting): <u>#03#1#</u><br>Deactivation of SMS notification in case of a change of the power outlet status. <u>#03#0#</u>

# 12 SMS notification in case of a change of power status:

By default, the DY10GSM sends SMS notification when power is lost and restored. This applies only to the DY10GSM socket; the DY10S socket<br>is not capable of this function. The master user can turn this SMS notification on o SMS notification in case of a change of the power status (active in default setting): #05#1# Deactivation of SMS notification in case of a change of the power status. #05#0#

SMS notification to user<br>The DY10GSM will send an SMS notification when the power is lost/restored, temperature alarm triggered or in case of another notification.<br>By default, it sends messages to the master user and other users' numbers.

The master user sends SMS command for: Activating SMS notifications for other users: #16#1# Deactivating SMS notifications for other users: #16#0#

### 13 Checking the socket status:

The master user or another user will send SMS command for:<br>Checking the DY10GSM status:  $\frac{\text{H07}\text{#}}{\text{H07}}$ 

Checking the DY10S status: #70#<br>Upon receipt of the SMS command, an SMS message with socket status information will be sent to the user: GSM-Socket: ON Temp: 23C

"Slave1": OFF Temp: 30C T "Slave2": ON Temp: 23C C "Slave2": ON Temp: 25C D

Delayed control socket is marked with "D" symbol. Socket with temperature control feature is marked with "T" symbol. Socket with calendar<br>control feature activated is marked with "C" symbol.

Checking DY10GSM delayed control parameters: <u>#34#</u><br>Checking DY10S delayed control parameters: <u>#63#name#</u>

Checking DY10GSM calendar control parameters: <u>#33#</u><br>Checking DY10S calendar control parameters: <u>#64#name</u>

Checking DY10GSM temperature control parameters: <u>#32#</u><br>Checking DY10S temperature control parameters: <u>#66#name</u>

Checking DY10GSM parameters for temperature alarm: <u>#35#0#</u><br>Checking DY10S parameters for temperature alarm: <u>#68#name#</u>

5

#### **Command Command** Delayed activation of DY10S after pre-===<br>#63#name#Mi<u>nutes#1#</u> Delayed activation of DY10GSM after <br>pre-set time in minutes #12#0#Minutes#0 = pre-set time in minutes Delayed co Delayed activation of DY10S after preset time in minutes #63#name#Minutes#0# Deactivate delayed DY10GSM control Deactivate delayed DY10S control #63#name#0#<br>Activation of DY10GSM operation by Operation by calenda calendar #19#0#1# Activation of DY10S operation by of DY10S operation by<br>calendar #64#name#1# Setting calendar parameters for alendar parameters for<br>DY10GSM #20#0#WorkDay#StartTime#EndTime# Setting calendar parameters for DY10S  $\vert$  #65#name#WorkDay#StartTime#EndTime# Deactivating calendar control for <br>DY10GSM #19#0#0# Deactivating calendar control fo calendar control for<br>DY10S #64#name#0# Control by ambient temperature Activation of control by ambient extremental temperature for DY10GSM  $\frac{\#23\#0\#1\#}{\#23\#0\#1\#1}$ <br>Activation of control by ambient ivation of control by ambient<br>
temperature for DY10S<br>  $\frac{\#66\#name\#1\#}{\#66\#name\#1\#1}$ Setting temperature parameter<br>DY10GSM #24#0#mode#MinTemp#MaxTemp# Setting temperature parameters for #67#name#mode#MinTemp#MaxTemp# Deactivation of control by ambient <br>
temperature for DY10GSM  $\#23\#0\#0\#$ Deactivation of control by ambient <br>temperature for DY10S #66#name#0# Temperature monitoring Activation of temperature monitoring for DY10GSM #21#0#1#1 for DY10GSM Activation of temperature for DY10S #68#name#1# DY10GSM #22#0#MinTemp#MaxTemp# The setting temperature range for DY Deactivation of temperature<br>
monitoring for DY10GSM #21#0#0# Deactivation of ter activation of temperature<br>
monitoring for DY10S<br>
notification on change of the<br>
notification on change of the SMS notification SMS notification on change of the power outlet status  $\frac{\#03\#1\#}{2}$ <br>Deactivation of SMS notification on Deactivation of SMS notification on <br>
change of the power outlet status <br>
SMS notification in case of a change of <br>  $\frac{403 \text{ HOM}}{405 \text{ HOM}}$ power status Deactivation of SMS notification in case  $\frac{1}{405\#1\#1}$ tivation of SMS notification in case<br>of a change of power status  $\frac{\#05\#04}{40}$ SMS notification SMS notification to other users #16#1 Deactivation of SMS notification to on of SMS notification to  $\frac{\#16\#0\#}{2}$ Status check Checking the DY10GSM status ing the DY10S st Checking the pre-set values of delayed<br>
control for DY10GSM  $\frac{\#34\#}{2}$ Checking the pre-set values of delayed re-set values of delayed<br>rol for DY10S #63#name# Checking the pre-set values of calendar he pre-set values of calendar<br>ontrol for DY10GSM #33#<br>he pre-set values of calendar Checking the pre-set values e pre-set values of calendar<br>ontrol for DY10S #64#name#

## 14 SMS notification on weak GSM signal:<br>The DY10GSM socket can send an SMS message wh

..<br>vhen the GSM signal is weak. The master user can turn this function on/off

The master user will send SMS command for:<br>Checking GSM signal level: <u>#27#</u><br>Activation of SMS notification when the signal is weak: <u>#27#1#</u><br>Deactivation of SMS notification when the signal is weak: <u>#27#0#</u>

SMS response Weak GSM signal strength alert function ON/OFF

Weak GSM signal alert will send an SMS notification: Weak GSM signal alert, the CSQ is \*\*

## 15 Socket re-set:

This function will re-set all socket settings (time, temperature, ranges, etc.) and clear all user numbers.<br>If the socket does not work as it should, you can reset it to default settings to ensure possible new setting and

DY10GSM reset to default settings: Method 1: Press "M" button on the socket for 10s. Method 2: The master user will send SMS command for: DY*10GSM socket re-set: #08#Password#*<br>Default password setting - 1234

DY10S reset to default settings: Approach: Press "M" button on the socket for 10s.

16 Password change:<br>The master user will send SMS command for:<br>Password change: #04#OldPassword#NewPassword#

Main technical parameters:

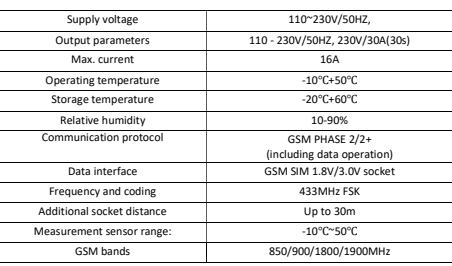

### SMS commands

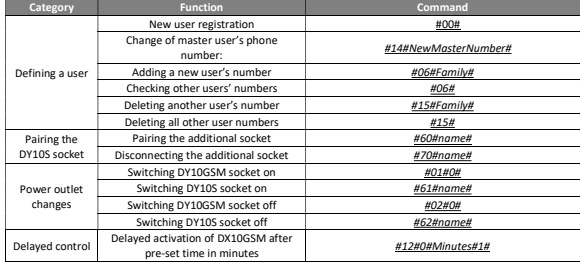

6

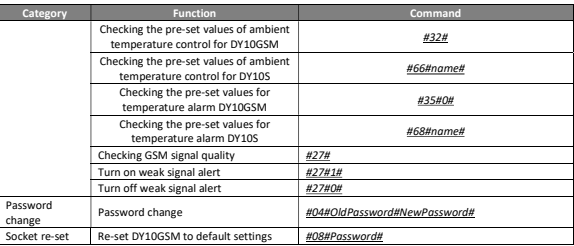

The product is CE (Declaration of Conformity) certified, in accordance with current regulations. On request, at the producer: info@solight.cz, or<br>for download at shop.solight.cz. Producer: Solight Holding, s.r.o., Na Brně